Audience: All Teammates

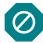

Use this job aid to **add or update** contact information for **a dependent or beneficiary**. The term "contact" will be used in this job aid. Please ensure a contact is listed **only once**.

The relationship chosen for your contact will determine how and where they can be covered on a benefits plan.

#### **Examples**:

- A **dependent** can be a covered person on a benefits plan, a beneficiary, *and* an emergency contact.
- A parent or friend cannot be a dependent but can be a beneficiary or emergency contact.

To **add coverage** for a dependent, including cases of marriage, birth/adoption, or loss of coverage elsewhere; or to **remove coverage** including cases of divorce/separation, death, or gain in coverage elsewhere; you must *report a qualifying life event:* 

 <u>Use the Create a Life Event and Enroll in or Update Benefits</u> Job Aid for either of these situations.

### To designate a beneficiary:

Use the Designate or Update a Beneficiary Job Aid.

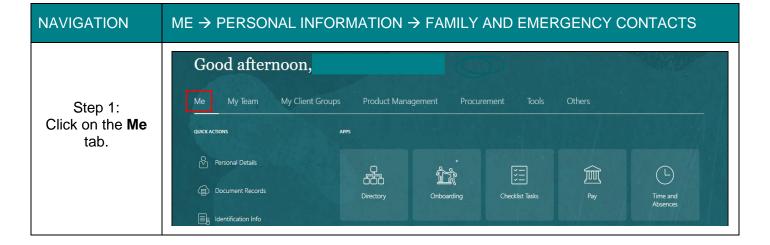

Audience: All Teammates

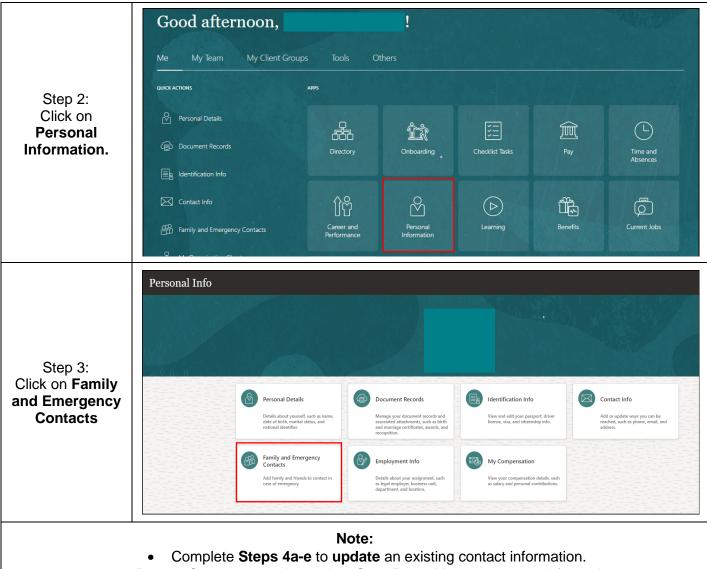

• Bypass Steps 4a-e and complete **Step 5** to **add** a new contact information.

Audience: All Teammates

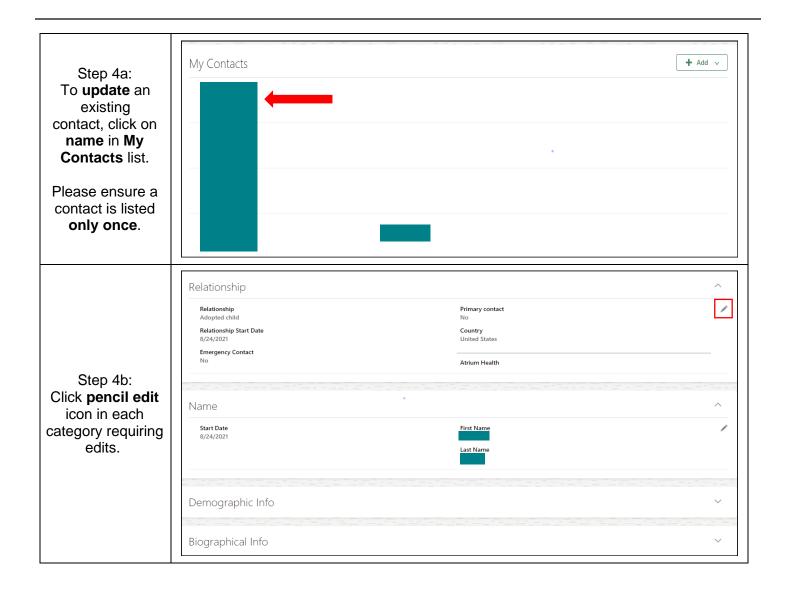

Audience: All Teammates

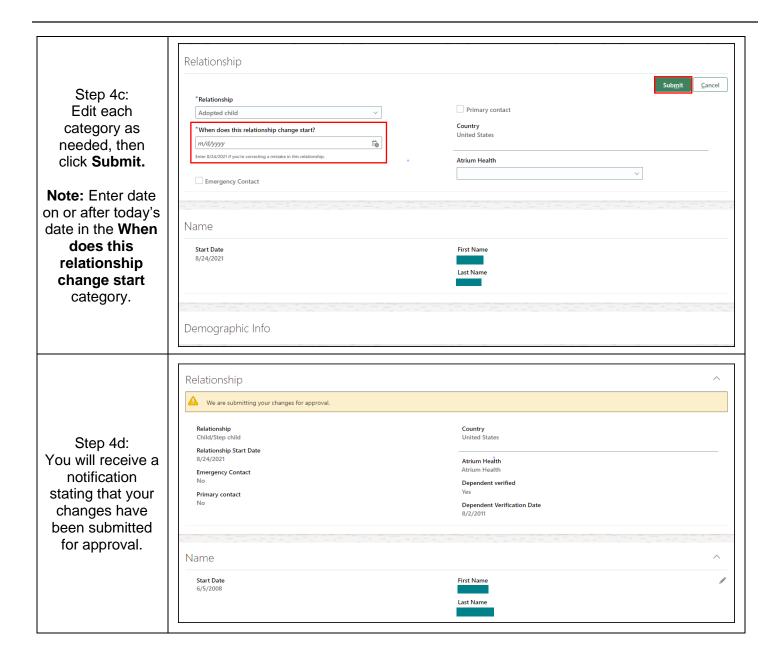

Audience: All Teammates

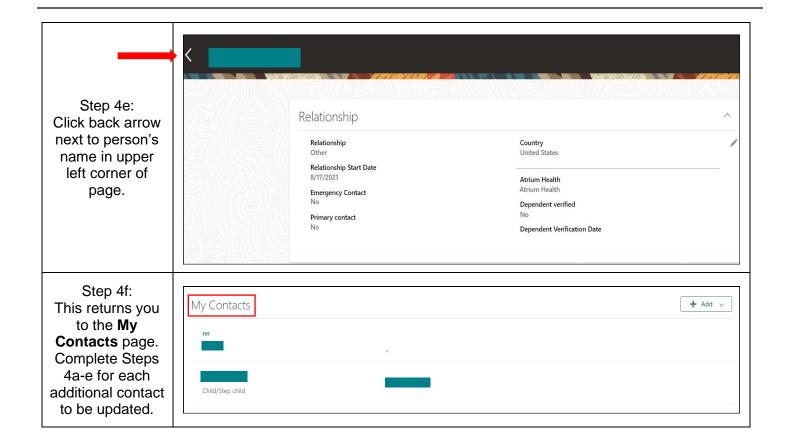

Audience: All Teammates

### Note: Complete **Steps 5a-b** to **add** new contact information. Family and Emergency Contacts Step 5a: + Add v My Contacts To add a contact, click + Add on the My Contacts page. Click on drop-down and select Create a ♣ Add ∨ **New Contact.** Select a Coworker as a Contact Create a New Contact Step 5b: Enter contact Sub<u>m</u>it New Contact information. Scroll down page as needed. Click Basic Information Submit. Middle Name Note: The date you enter in the \*Last Name Relationship Select a value **Start Date** category should ☐ This person is an emergency contact ① align with the event (e.g., For a Primary contact new child, enter date of birth; for a Select a value new spouse, Date of Birth enter date of

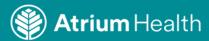

marriage).

Audience: All Teammates

Step 5c:
This takes you back to the My Contacts page.
Complete Steps 5a-b for any other contacts you need to add.

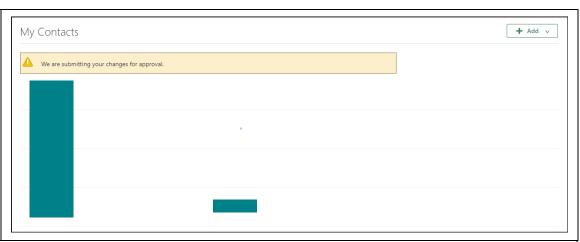

#### **Notes**

### If you need assistance:

- **Greater Charlotte teammates,** call the Atrium Health Benefits Service Center at 704-631-1500, Option 1.
- Navicent teammates, call the Navicent Benefits Service Center 1-800-964-4780, select the option for Macon.
- Floyd teammates, call the Floyd Benefits Service Center at 866-228-1674.